# Pravokotnik – ASP.Net vaja

## Izdelava spletne aplikacije

Izdelajte spletno aplikacijo "Pravokotnik", ki bo omogočala izračun obsega ali ploščine pravokotnika.

## Navodilo

Za oblikovanje spletne aplikacije uporabite ogrodje **Bootstrap**. Vso vsebino vstavite v **container** (**<div class='container'>**). Najprej vstavite **naslov** (**<h1>**), ki je oblikovan s slogom **display-4** in pod naslovom **vodoravno črto**, (**<hr>**), pod njo pa dodajte **vrstico** (**<div class='row'>**), v katero vstavite tri **stolpce** v razmerju 5:1:6. Drugi stolpec je prazen in služi samo za razmik med prvim in tretjim stolpcem. V prvem stolpcu izdelajte obrazec za vnos podatkov, v tretjem pa formuli za izračun obsega in ploščine pravokotnika in poljubno sliko pravokotnika, ki jo poiščete na internetu (glej sliko):

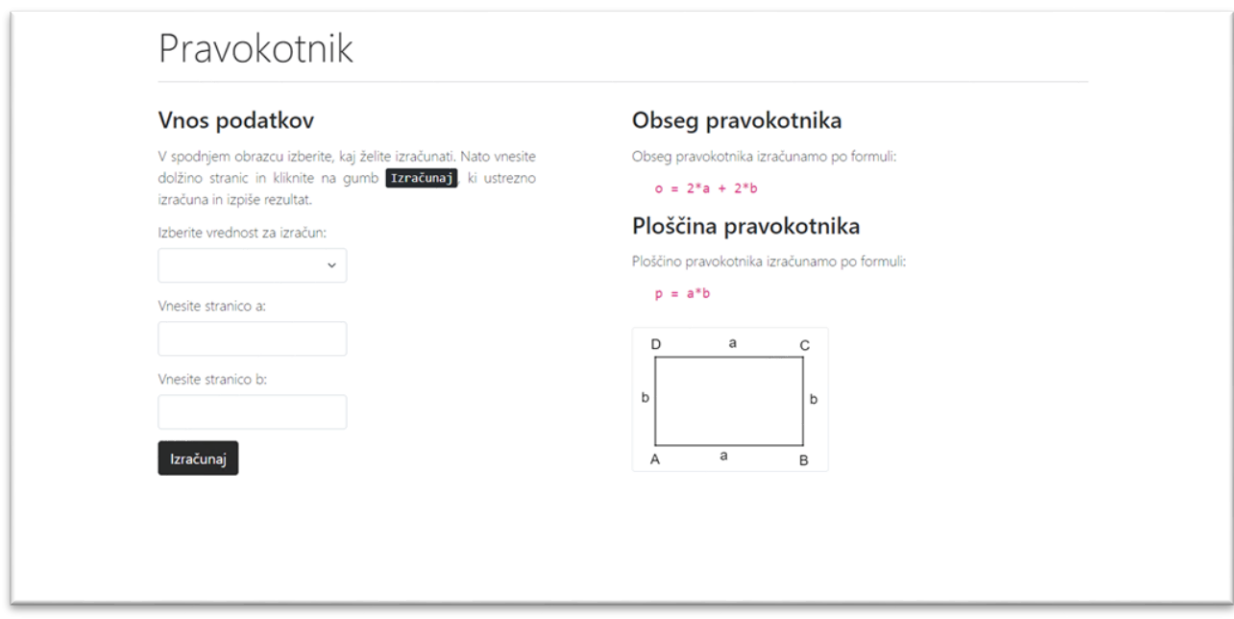

*Slika 1: Primer spletne aplikacije*

Obrazec za vnos in izbiro podatkov vsebuje naslednje elemente:

- 1. en spustni seznam (**DropDownList**),
- 2. dve vnosni polji (**TextBox**),
- 3. en gumb (**Button**) in
- 4. eno oznako (**Label**).

Vsi elementi so ASP.NET objekti. Naslova v prvem in tretjem stolpcu sta podnaslova (**<h2>**), formuli za izračun obsega in ploščine pa sta zapisani z elementom za programsko kodo (**<***code*).

### Programska koda

Oznaka (**Label**) v stolpcu za vnos podatkov služi za izpis rezultata (obseg oz. ploščina) in za obvestilo o obveznem vnosu (glej sliko):

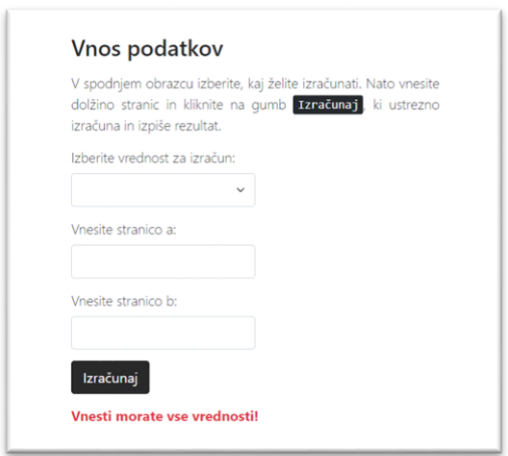

*Slika 2: Obvestilo o obveznem vnosu podatkov*

Po kliku na gumb Izračunaj najprej preverimo, če je uporabnik vnesel vse podatke (izbral količino za izračun ter vnesel vrednosti za stranici a in b). Nato izračunamo izbrano količino po ustrezni formuli in izpišemo razultat (glej sliko):

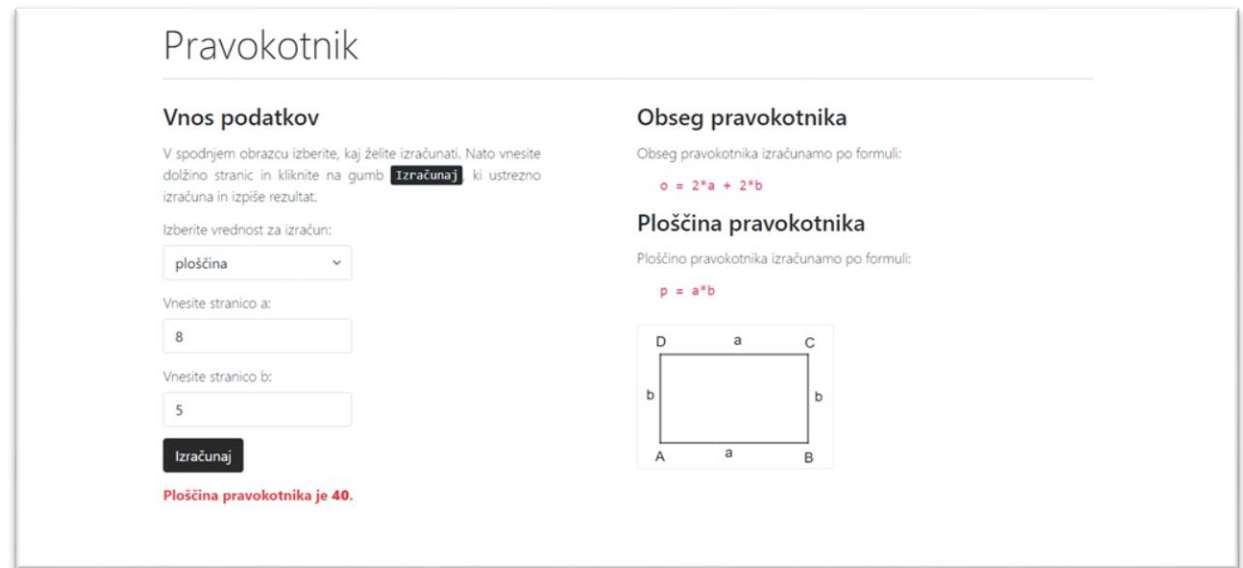

*Slika 3: Izpis rezultata*

### Ocenjevanje

Ocenjuje se tako oblika kot funkcionalnost. Pri **obliki** se ocenjuje uporaba ustreznih elementov in slogov ter ujemanje s predlogo:

- naslovi (**10 točk**)
- razmerje in postavitev blokov pod naslovom (**10 točk**)
- vnos podatkov (**10 točk**)
- opis (**10 točk**)
- slika (**10 točk**)

Pri **funkcionalnosti** se ocenjuje uporaba ustreznih metod, postopkov in ukazov:

- vnos (**10 točk**)
- preverjanje vnosa (**10 točk**)
- preverjanje izbire (**10 točk**)
- branje podatkov (**10 točk**)
- izračun (**10 točk**)

#### **Točkovanje**:

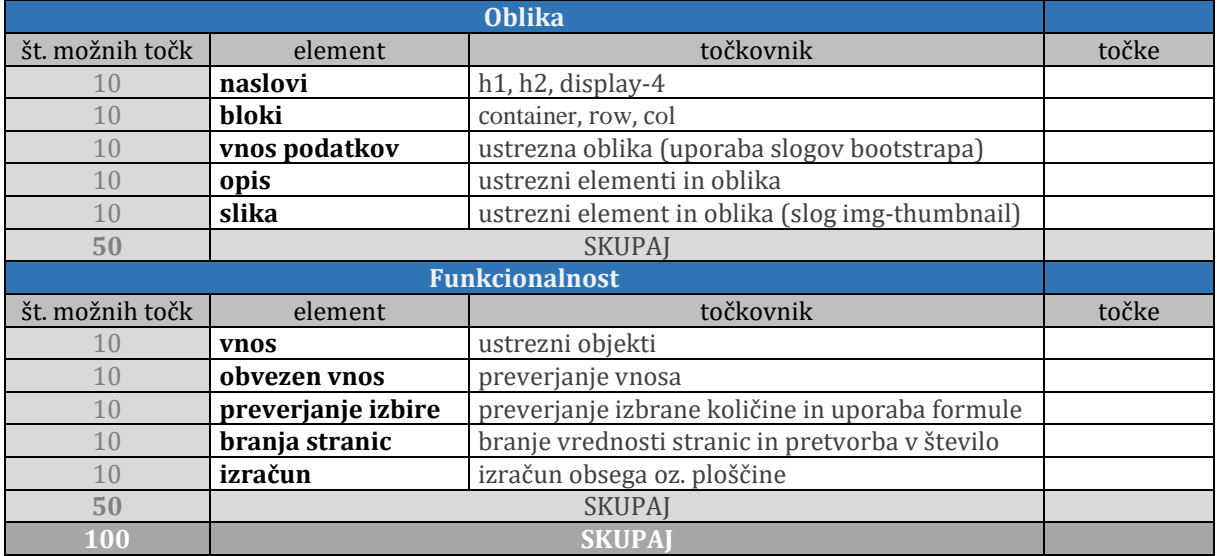

#### **Kriterij ocenjevanja**:

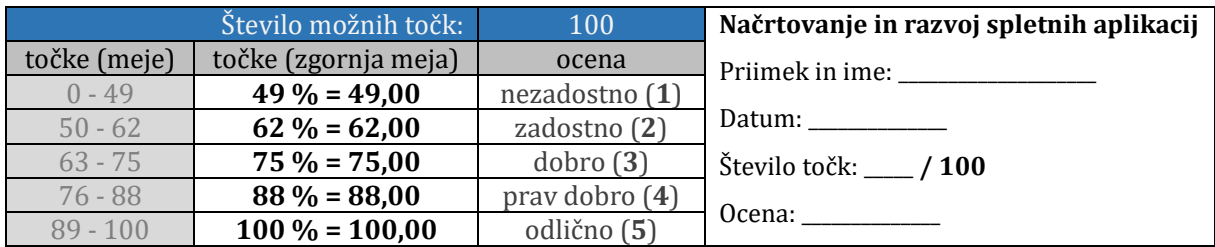

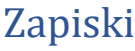

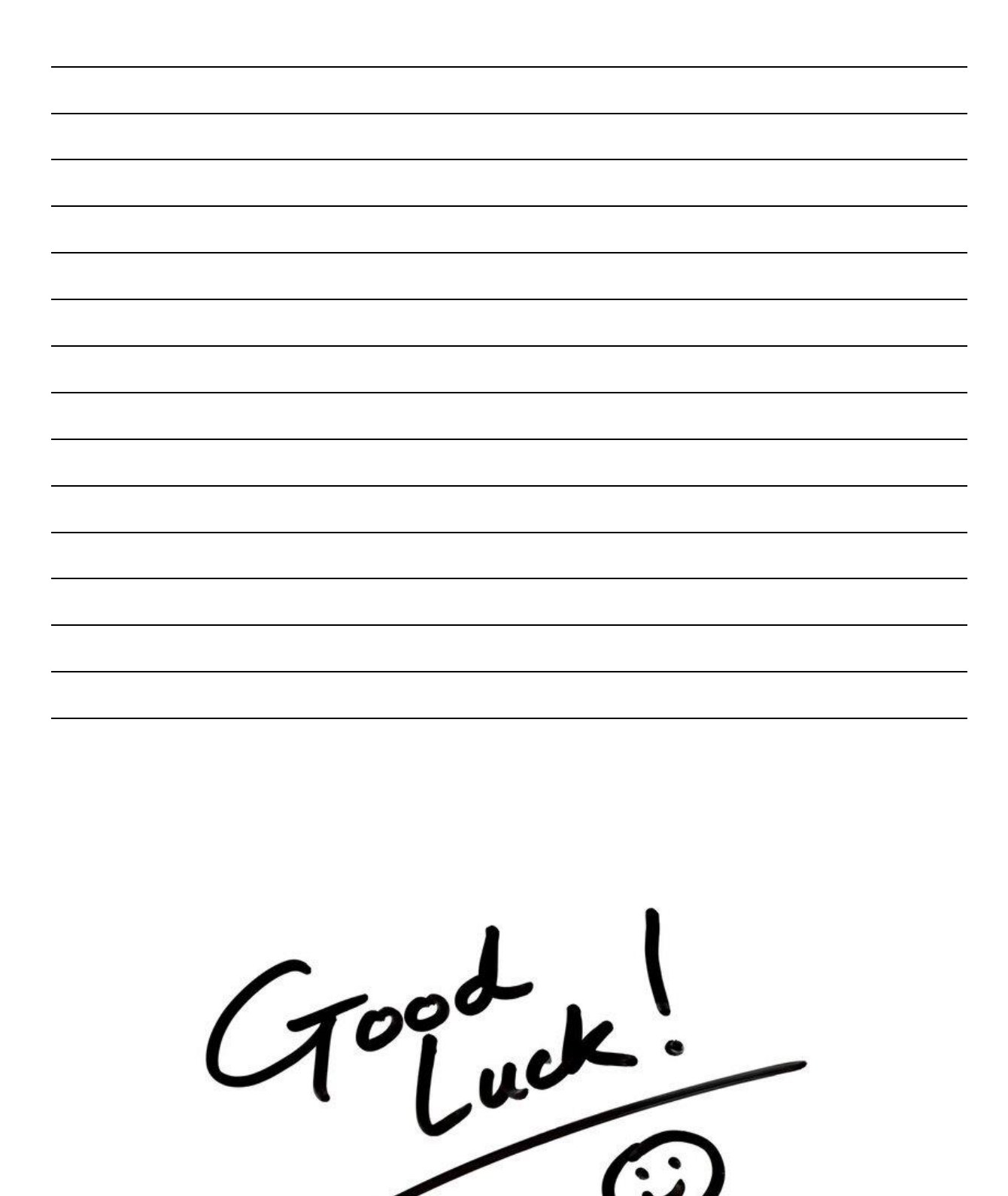